bitget交易所官方下载(v2.8版本APP绿色版)

Andriod 系统安装教程

1、登录官网,点击 "Android" 安装包,下载完成后按照系统引导安装即可。

2、当您在安装或使用过程中遇到任何问题,请点击"帮助"联系客服。

iOS系统安装教程

1、准备一个非限制国家或地区 (美国、中国香港等)的 Apple ID, 在 App Store 切换 Apple ID。

2、打开 App Store

应用,点击右上角的头像,退出登录,使用美国或香港地区的 Apple ID 登录。(如果提示"无法登录",可能是您近期切换账号过于频繁。您可以更换 ID 或者几小时后重试。如果 ID 被锁定,则需要进行验证或更换 ID 后再试。)

 3、登录成功后,会自动跳转至 ID 对应地区的 App Store。在 App Store 中搜索"Bitget",点击"GET"即可开始安装。

4、回到桌面即可看到 Bitget App 已安装成功。

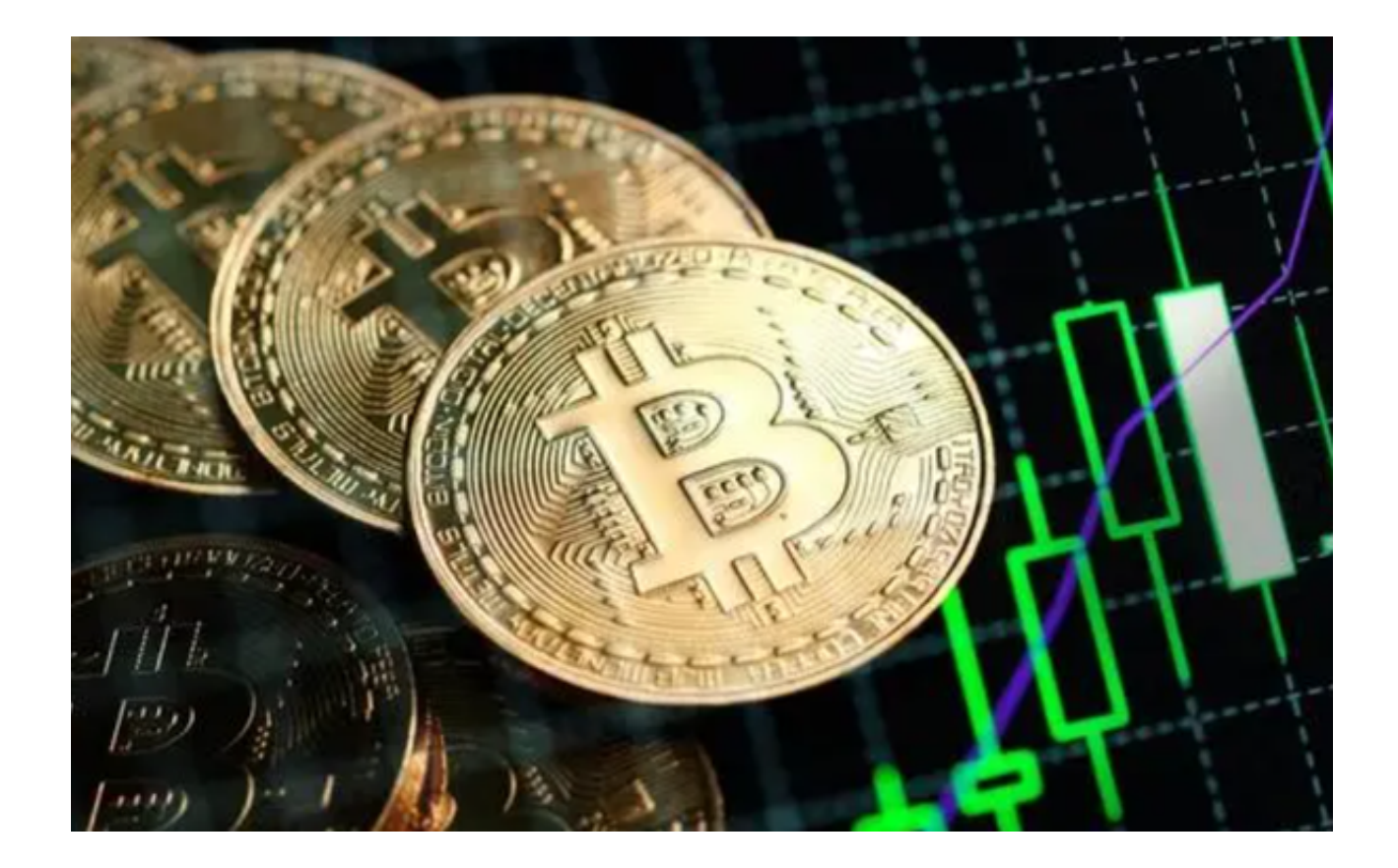

 现如今,一家企业的官网越来越重要,虚拟货币交易所也不例外,Bitget交易所A PP之所以这么受欢迎,与他们的官网有很大关系,只有持续地升级,才能更好地满 足客户要求。

一、为什么要升级域名?

 Bitget作为全球领先的数字资产交易平台之一,一直以来都非常注重用户的资产安 全和交易体验。在数字货币市场的快速发展中,网络安全问题也越来越受到关注。 为了更好地保障用户的资产安全,Bitget决定升级官网域名,更换为Bitget.com。 新域名的升级将为用户提供更加安全、更加稳定的数字资产交易环境。

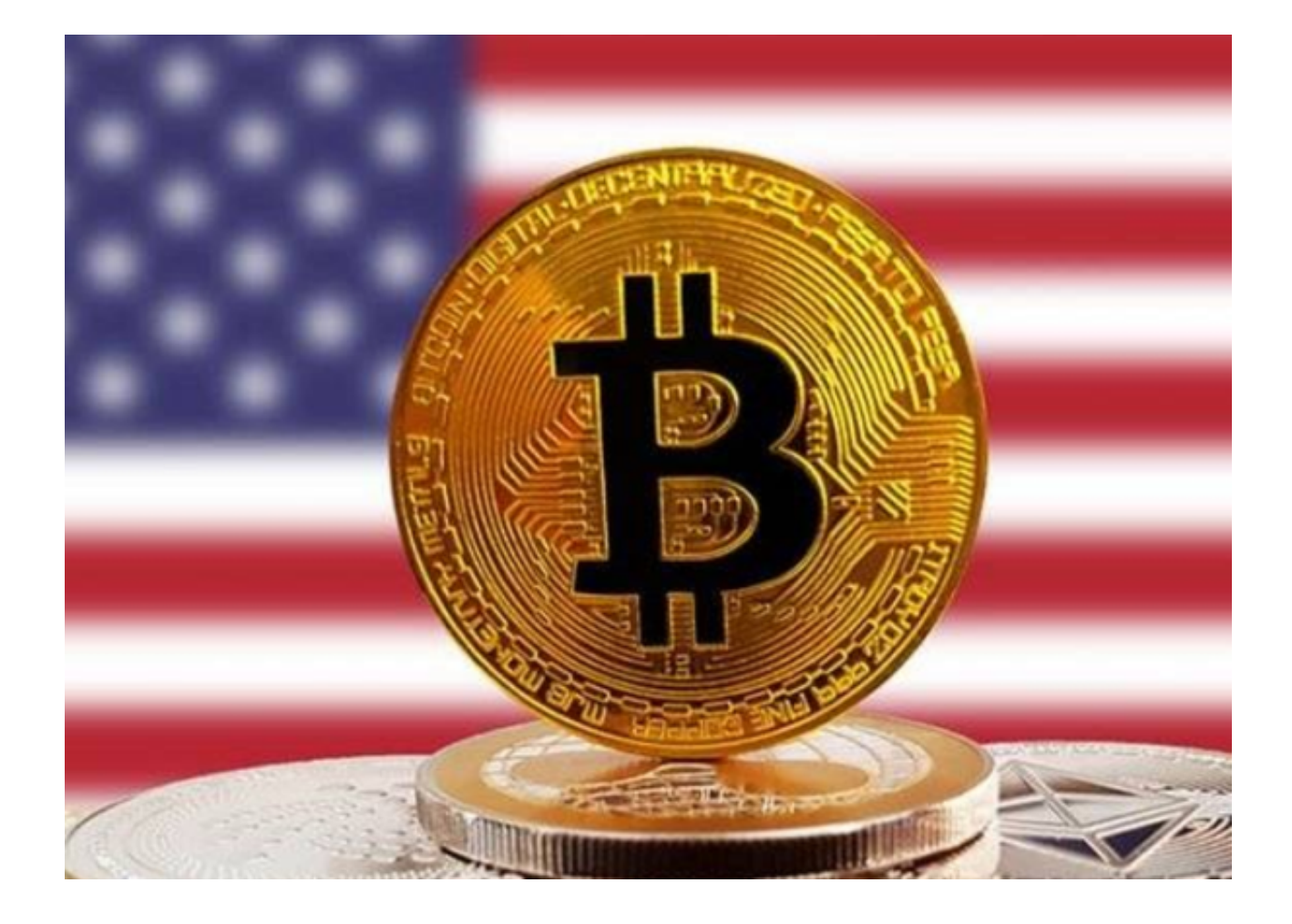

二、Bitget.com的优势

 1.更加安全Bitget一直以来都非常注重用户的资产安全。新域名的升级将进一步提 升平台的安全性能,保障用户的数字资产安全。

2.更加稳定新域名的升级将为用户提供更加稳定的数字资产交易环境,避免因域名 问题导致的交易中断和资产损失。

 3.更加便捷新域名的升级将为用户提供更加便捷的数字资产交易服务,让用户更加 轻松地进行数字资产交易。

三、如何访问Bitget.com?

 用户可以直接在浏览器中输入Bitget.com,即可访问Bitget官网。同时,用户也 可以通过搜索引擎搜索"Bitget"或"Bitget.com",找到Bitget官网并进行交易 。

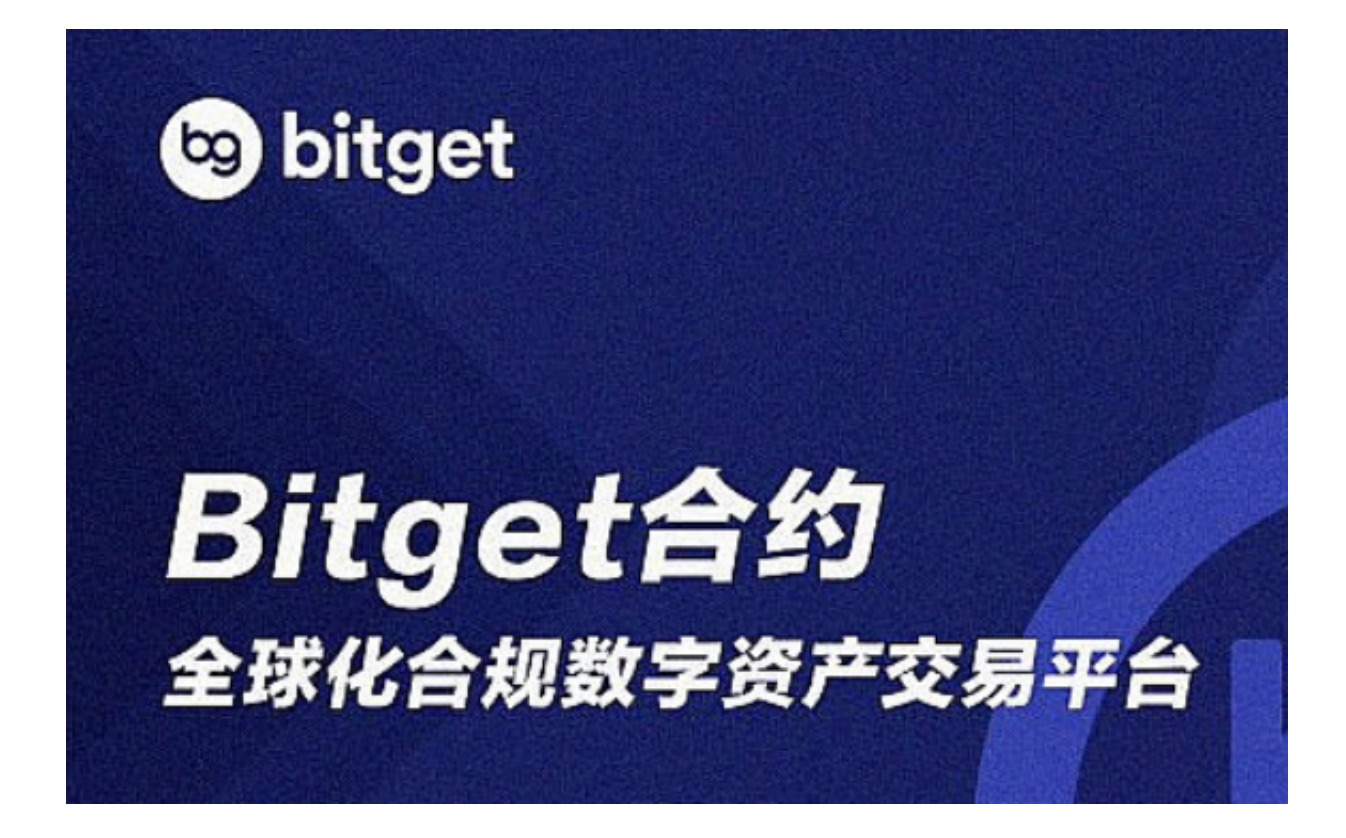

 bitget交易所官方下载(v2.8版本APP绿色版)方法已经分享给大家了,想要使用 的投资者快去按照步骤下载吧!